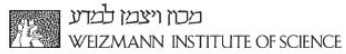

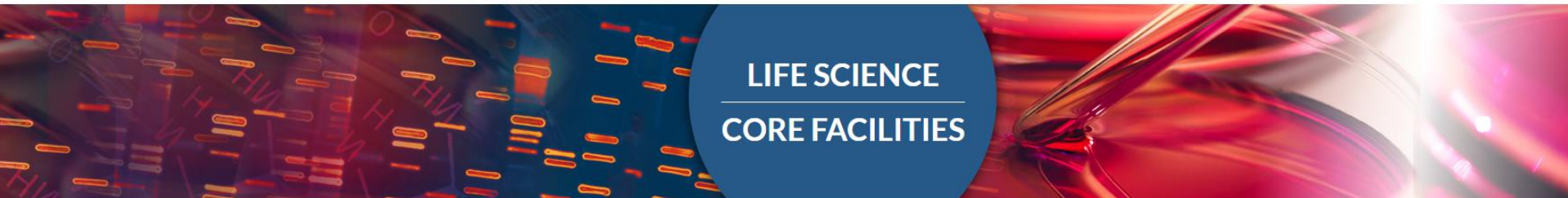

# $Hands - on$ ATAC-seq analysis

**Ester Feldmesser** 

**Bareket Dassa** 

 $18 - 7 - 18$ 

Nat Methods. 2013 Dec; 10(12): 1213-8. doi: 10.1038/nmeth. 2688. Epub 2013 Oct 6.

#### Transposition of native chromatin for fast and sensitive epigenomic profiling of open chromatin, DNA-binding proteins and nucleosome position.

Buenrostro JD<sup>1</sup>, Giresi PG, Zaba LC, Chang HY, Greenleaf WJ.

**Author information** 

#### **Abstract**

We describe an assay for transposase-accessible chromatin using sequencing (ATAC-seq), based on direct in vitro transposition of sequencing adaptors into native chromatin, as a rapid and sensitive method for integrative epigenomic analysis. ATAC-seq captures open chromatin sites using a simple two-step protocol with 500-50,000 cells and reveals the interplay between genomic locations of open chromatin, DNA-binding proteins, individual nucleosomes and chromatin compaction at nucleotide resolution. We discovered classes of DNA-binding factors that strictly avoided, could tolerate or tended to overlap with nucleosomes. Using ATAC-seq maps of human CD4(+) T cells from a proband obtained on consecutive days, we demonstrated the feasibility of analyzing an individual's epigenome on a timescale compatible with clinical decision-making.

#### **ATAC-seq is a sensitive, accurate probe of open chromatin state**

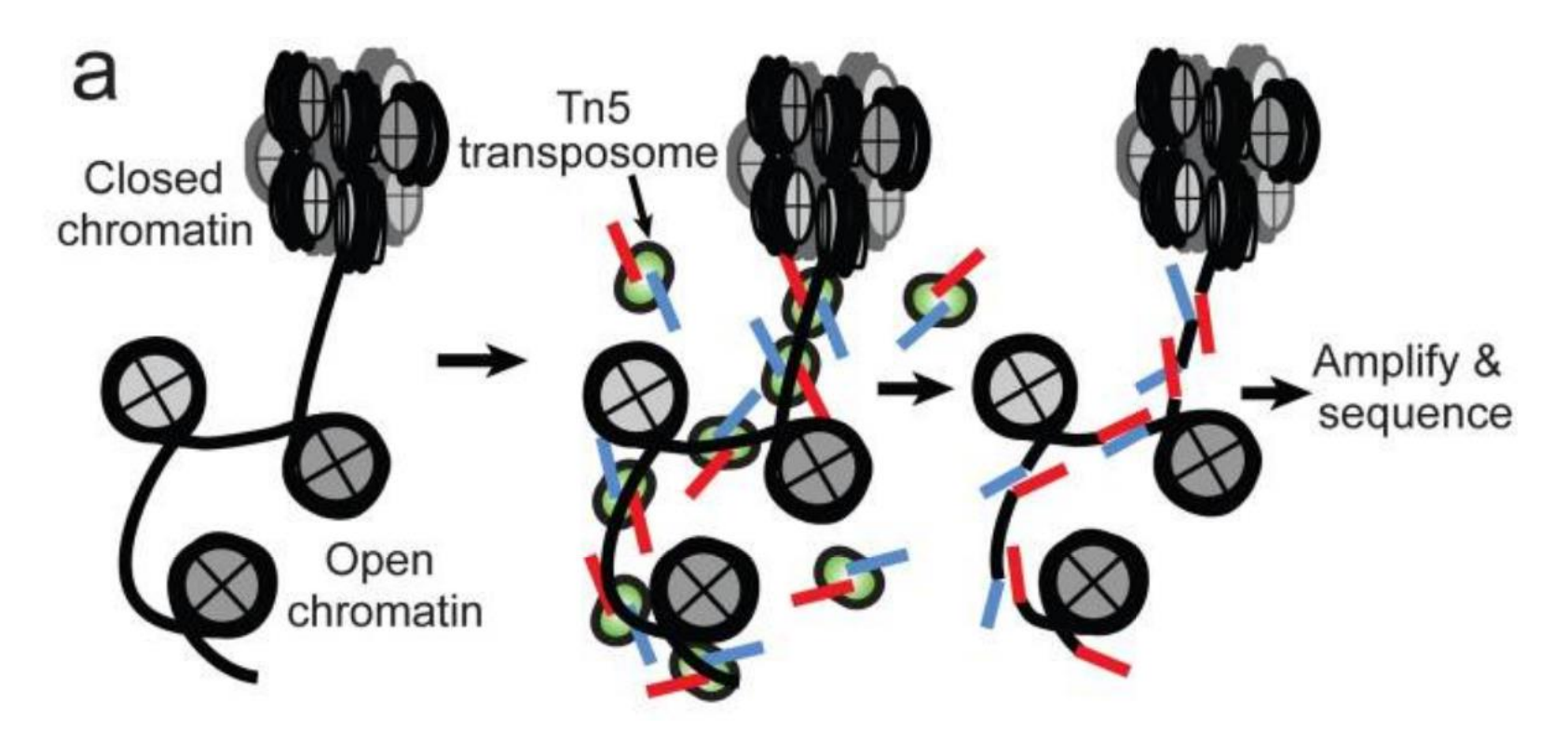

(a) ATAC-seq reaction schematic. Transposase (green), loaded with sequencing adapters (red and blue), inserts only in regions of open chromatin (nucleosomes in grey) and generates sequencing library fragments that can be PCR amplified.

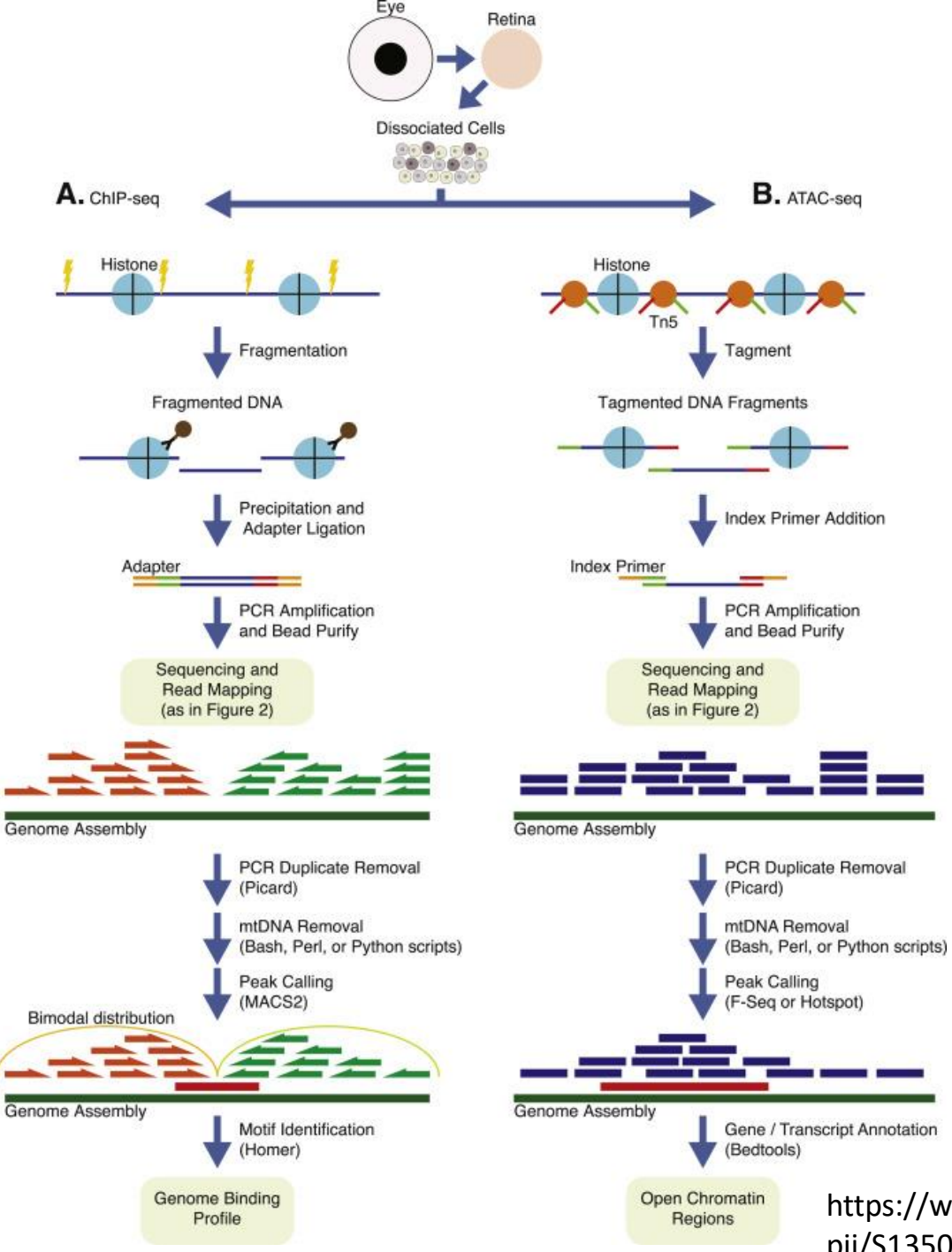

https://www.sciencedirect.com/science/article/ pii/S1350946216300301

#### Experimental design

Control: Naked DNA, option to use a black list

Replicates: At least 2 biological replicates

Library type: Paired-end

Sequencing depth: Depends on the genome size. Each replicate should have 50 million for paired-ended, non-duplicate, nonmitochondrial [aligned reads](https://www.encodeproject.org/data-standards/terms/#read-depth) (i.e. 25 million fragments).

Identifying and mitigating bias in next-generation sequencing methods for chromatin biology. Clifford A. Meyer & X. Shirley Liu <http://www.nature.com/nrg/journal/v15/n11/full/nrg3788.html#t1> Encode guidelines: <https://www.encodeproject.org/atac-seq/> The ENCODE blacklist : <https://sites.google.com/site/anshulkundaje/projects/blacklists>

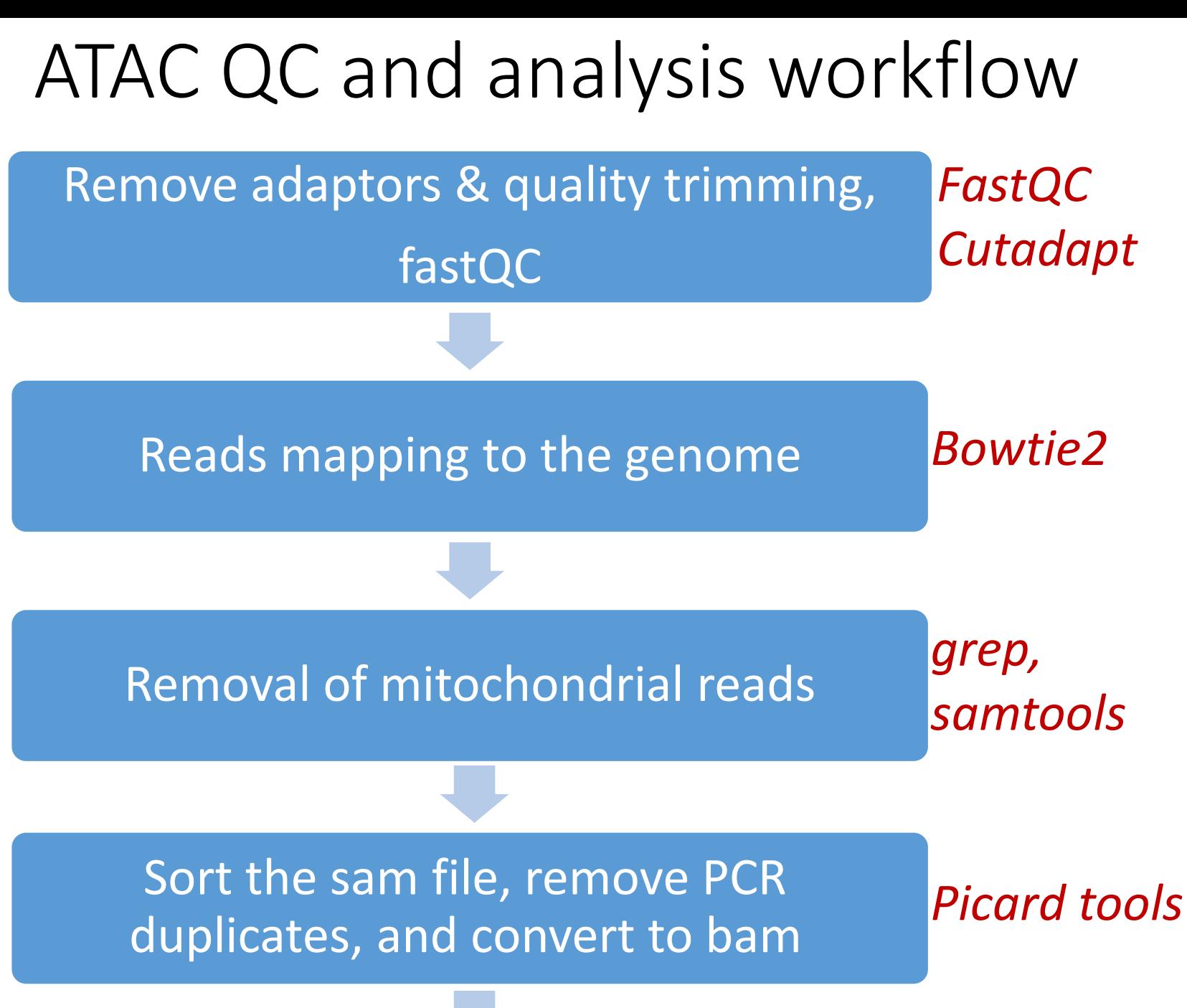

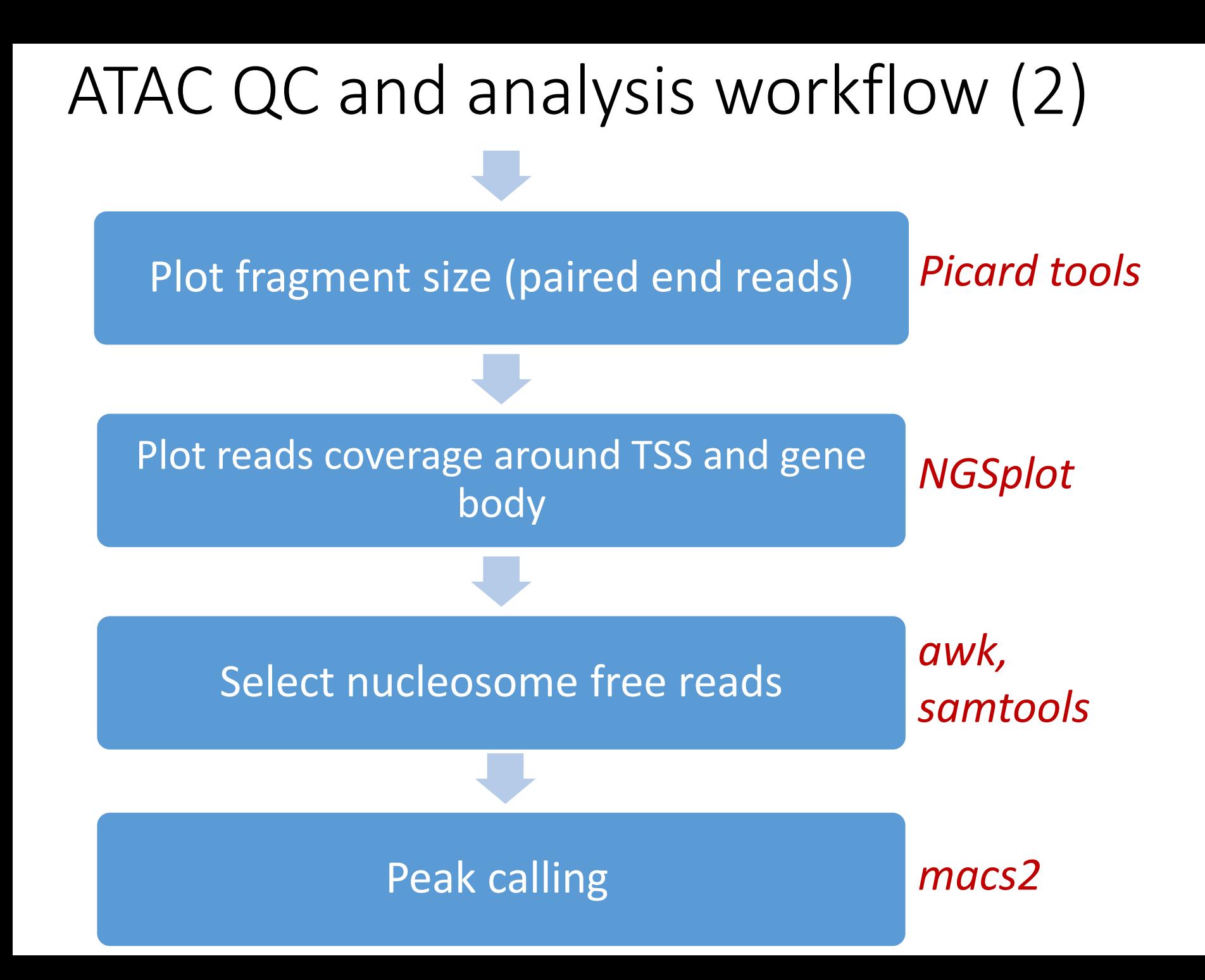

## ATAC-seq analysis pipeline by Tsviya Olender

- Perl scripts (for PE, no naked use in MACS2)
- Uses the WEXAC cluster
- Submission to bsub
- Generates log files

## Commands run by the pipeline script

**cutadapt** -q 25 -a \$adaptor1 -A \$adaptor2 --minimum-length 30 -o \$fastq1\_t -p \$fastq2\_t \$fastq1 \$fastq2

**fastqc** -o \$fastqcD -f fastq \$fastqF

**bowtie2** -X2000 --local -p4 --mm -x /shareDB/iGenomes/Mus\_musculus/UCSC/mm10/Sequence/Bowtie2Index/genome -1 sample\_name.R1.fastg.gz -2 sample\_name.R2.fastg.gz -S sample\_name.sam >& sample\_name.log

**grep** -v 'chrM' sample\_name.sam | **samtools view** -b -h -F 4 -f 0x2 - > sample name mapped.bam

java -jar /apps/RH7U2/general/picard/2.8.3/**picard.jar SortSam** SO=coordinate I=sample\_name\_mapped.bam O=sample\_name\_mapped\_sorted.bam

java -jar /apps/RH7U2/general/picard/2.8.3/**picard.jar MarkDuplicates** INPUT=sample\_name\_mapped\_sorted.bam OUTPUT=sample\_name\_mapped\_sorted\_rem.bam M=sample\_name\_metrics.txt REMOVE\_DUPLICATES=true

**samtools index** sample name mapped sorted rem.bam

**samtools flagstat** sample\_name\_mapped\_sorted\_rem.bam > flagstat\_ sample name mapped sorted rem

**ngs.plot.r** -G mm10 -R tss -C sample\_name\_mapped\_sorted\_rem.bam -O KO\_2\_high.tss -D refseq -T KO\_2\_high

**ngs.plot.r** -G mm10 -R genebody -C sample\_name\_mapped\_sorted\_rem.bam -O KO\_2\_high.genebody -D refseq -T KO\_2\_high

java -jar /apps/RH7U2/general/picard/2.8.3/**picard.jar CollectInsertSizeMetrics** I= sample\_name\_mapped\_sorted\_rem.bam MINIMUM\_PCT=0.5 O= sample name ins sz mtrcs.log H= sample name.pdf W=1000

**samtools view** sample\_name\_rem.bam | **awk** -F "\t" '{if ((\$9>- 120) && (\$9< 120)) print \$\_}' >> sample\_name\_mapped\_sorted\_rem\_temp.sam

**samtools view** -h -b sample\_name\_mapped\_sorted\_rem\_temp.sam > sample\_name\_mapped\_sorted\_rem\_free.bam

**samtools index** sample name mapped sorted rem free.bam

**igytools count** -w 5 sample name mapped sorted rem free.bam sample name mapped sorted rem.tdf mm10

**bedtools bamtobed** -i sample\_name\_mapped\_sorted\_rem\_free.bam > sample name mapped sorted rem.bed

**samtools flagstat** sample\_name\_mapped\_sorted\_rem\_free.bam > sample\_name\_mapped\_sorted\_rem\_free.flagstat

**macs2 callpeak** -t \$openRegionsbam --bw 120 -B -f BAMPE --SPMR -B -g mm --nomodel --shift -50 --extsize 100 --broad -n \$sample --keep-dup all --outdir MACS\_2

# Links to background material

fastq format: [https://en.wikipedia.org/wiki/FASTQ\\_format](https://en.wikipedia.org/wiki/FASTQ_format) sam format: <https://samtools.github.io/hts-specs/SAMv1.pdf> bam format: binary of sam bam.bai format: index of bam

tdf: https://software.broadinstitute.org/software/igv/TDF

Fastqc: https://www.bioinformatics.babraham.ac.uk/projects/fastqc/ Bowtie2:<http://bowtie-bio.sourceforge.net/bowtie2/manual.shtml> Samtools: http://www.htslib.org/doc/samtools.html Picard tools: http://broadinstitute.github.io/picard/ ngsplot: https://github.com/shenlab-sinai/ngsplot https://github.com/shenlab-sinai/ngsplot/wiki/ProgramArguments101 MACS2:<https://github.com/taoliu/MACS>

IGV: https://software.broadinstitute.org/software/igv/download GREAT: <http://bejerano.stanford.edu/great/public/html/> Cistrome: http://cistrome.org/ap/root

### How to run the pipeline

1. You need to copy the following folder to your home directory (folder name can be edited)

*cp -R /shareDB/ATAC-seq\_pipeline/ .*

Instructions are in file "**how\_to\_run.txt**"

This folder includes all the script files to run the pipeline, parameters and samples files

```
atacpipeline_V2.pl
collect_qual_params_v2.pl
how_to_run.txt
run_ATAC_Ts_V2_params.txt
run ATAC Ts V2.pl
samples.txt
lib/
```
2. Edit files and do not change their names:

Prepare a file with names of all samples, i.e **samples.txt**  Change hard coded flags in **run\_ATAC\_Ts\_V2\_params.txt** 

```
[params]
genome = /shareDB/BioServices/bowtie2_db/mm10/mm10
adaptor1 = CTGTCTCTTATACACATCTCCGAGCCCACGAGAC
adaptor2 = CTGTCTCTTATACACATCTGACGCTGCCGACGAGTGTAGATCTCGGTGGTCGCCGTATCATT
TSS_file = /home/labs/olenderlab/lvzvia/MyPipeLines/ATAC_V2/lib/TSS_+2500_-
2500_uniqueProm.bed
crude reads location for merging
=/home/labs/olenderlab/lvzvia/reinerlab/Aditya_AtacSeq/170517_NB501540_0020_AHNTWLB
GX2/fastq
```

```
[setup_run]
combine fastq = 0 collects fastq files which are divided into several parts
fastqc = 0 run fastqc
trim adapter = 1 runs cutadapt
make body = 1 runs bowtie alignment
make plots = 1 generates ngsplot plots
nucleosome free = 1 filters bam file, to contain only paired-end reads with < 130bp insert
call peaks = 1 uses MACS2 to call peaks
countTSS<sub>reads</sub> = 1 counts the reads on the TSS regions, performs FPKM normalization
```
3. Change hard coded path to "\$progD" in **atacpipeline\_V2.pl**

4. Prepare input folder called "1 fastq" in the same script folder.

The expected name convention should be:

SRR5121093 R1 001.fastq.gz

SRR5121093 R2 001.fastq.gz

Fastq files should be compressed.

(note: the script also handles a format of multiple fastq files per sample, which we do no discuss here)

### Run the pipeline

module load perl

perl PATH\_TO\_prog/atacpipeline\_V2.pl samples.txt run\_ATAC\_Ts\_V2\_params.txt new-short 8000

### Output files

1\_fastq 2\_fastqc 3\_align 4\_plots 5\_nucleosome\_free 6\_MACS\_2 7\_TSS 8\_reports

igv.log sample\_err.txt sample.log

#### ATAC-seq quality control

An example for an expected insert-size histogram:

Example for a good sample

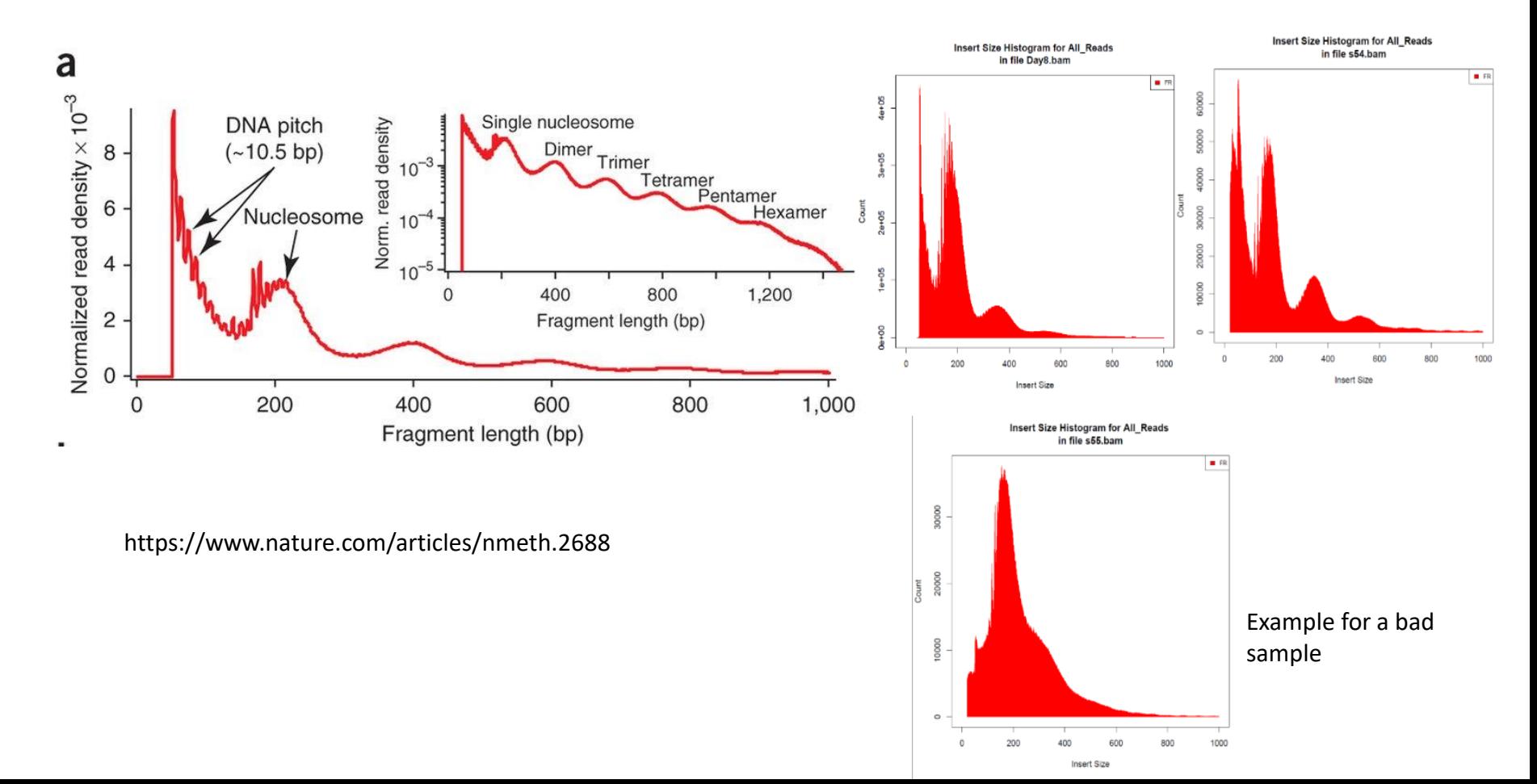

Average profiles of read coverage across TSS regions:

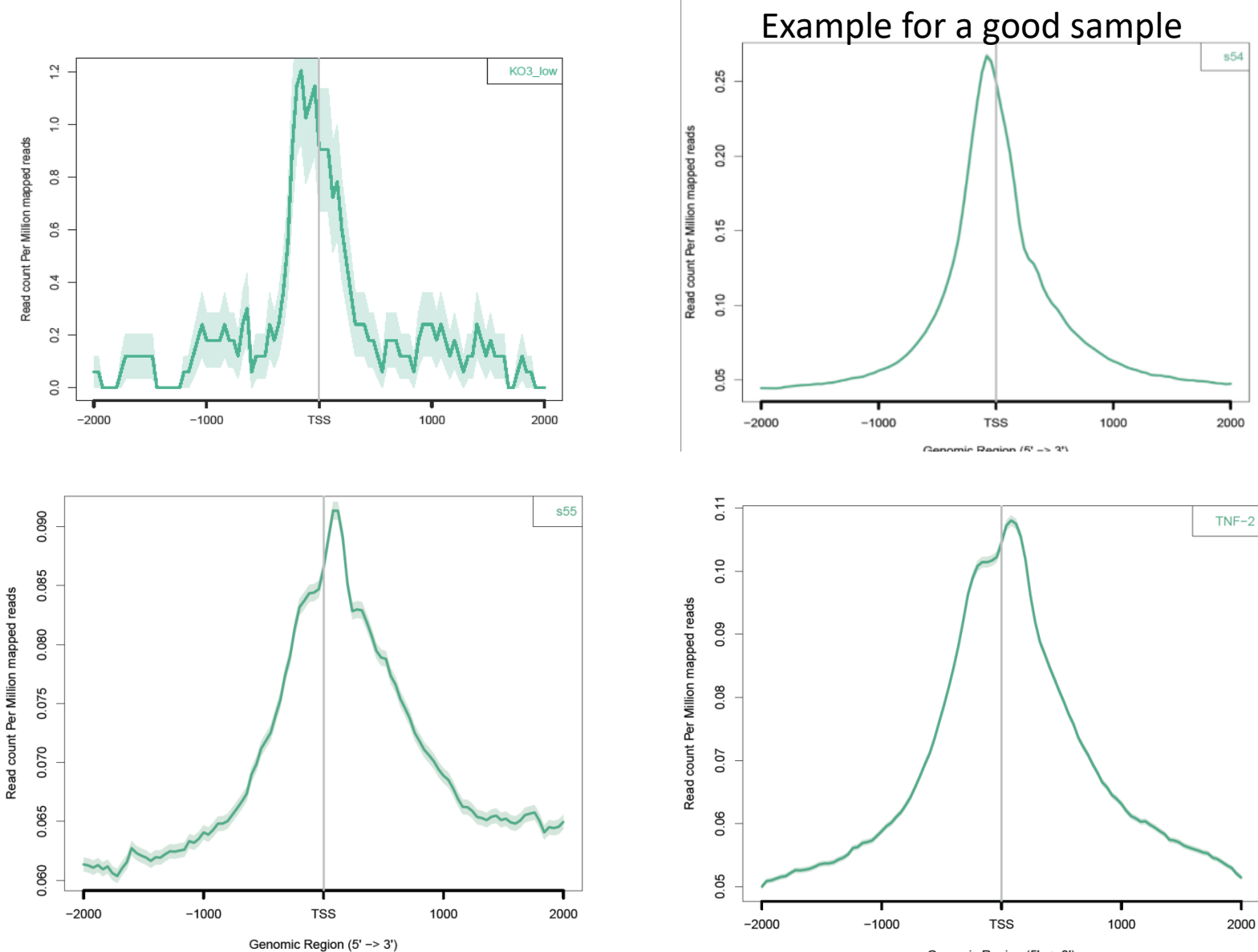

Genomic Region (5' -> 3')

#### Visualization of read alignment: IGV

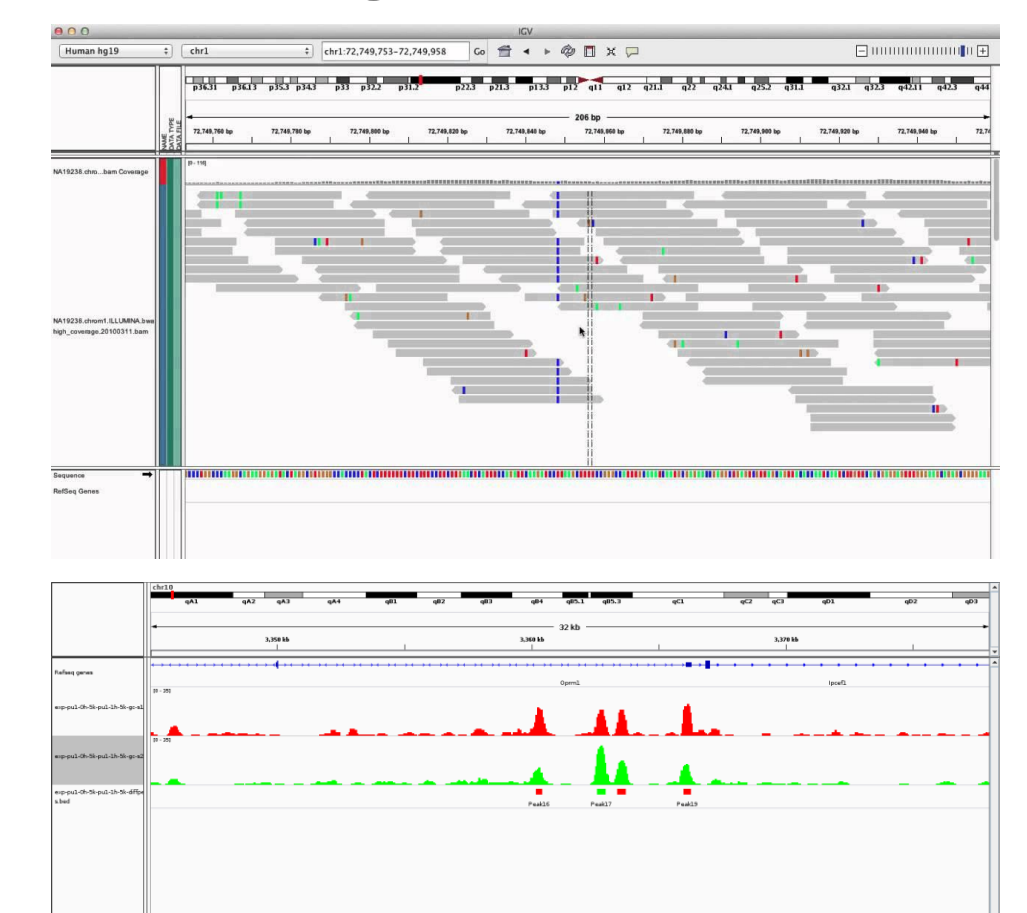

#### **Input files (folder 5):**

- **bam and bai**
- **tdf**

### Summary of statistics

# To generate a summary of statistics, and to activate the "collect bedtools count.pl" script: Change the hard coded param: \$pipelinePATH

perl ./collect\_qual\_params\_V2.pl samples.txt > filename.txt

1. Example of output table:

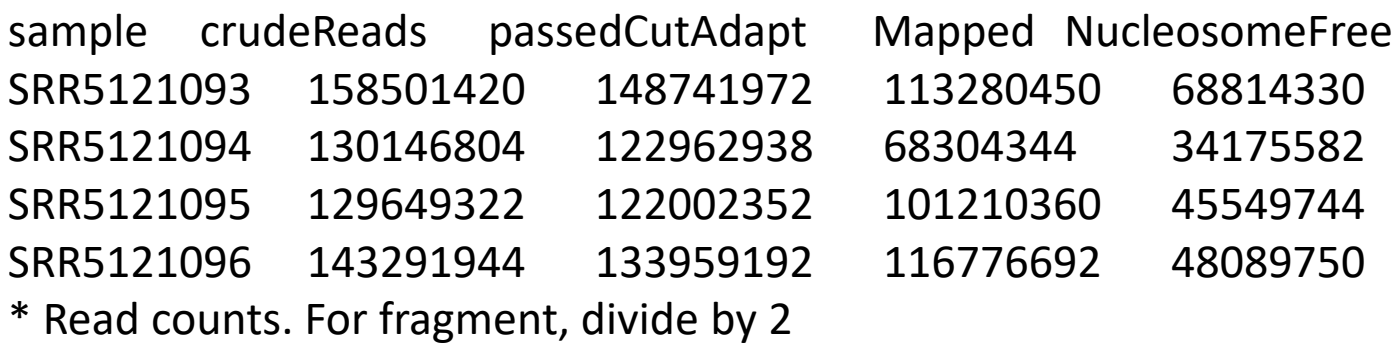

2. Example of "TSS\_counts\_table.txt"

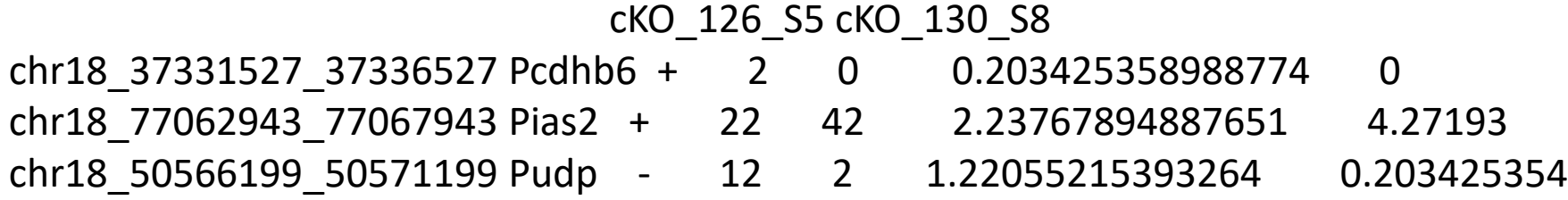

#### Downstream analysis

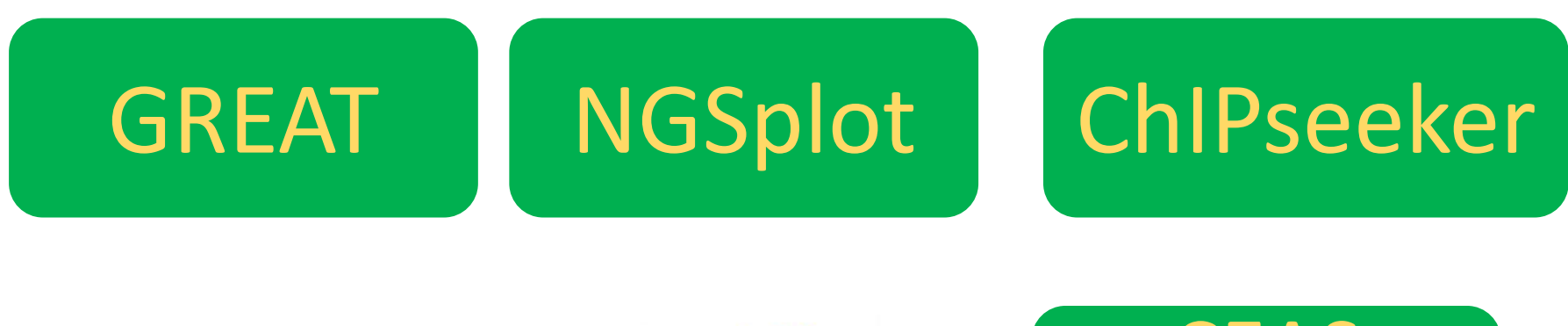

### Homer

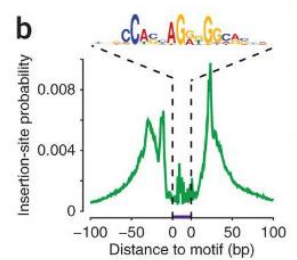

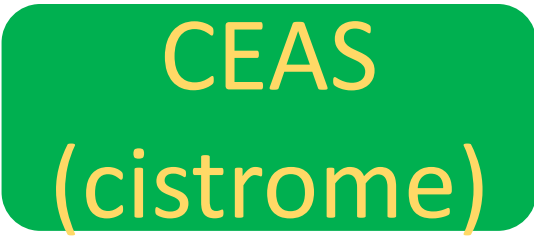

#### Genomatix

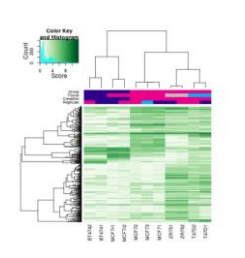

#### Differential peak analysis

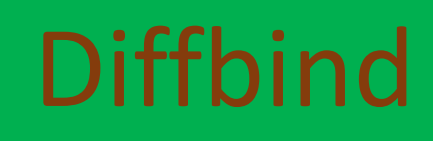